# Documentação - Validação de Movimentos com Data Retroativa

# <span id="page-0-0"></span>Objetivo

Validar se as movimentações de item em data retroativa gerarão saldo negativo para o mesmo.

# <span id="page-0-1"></span>Tópicos Abordados

√ Validações de Regra de Saldo

# <span id="page-0-2"></span>Índice

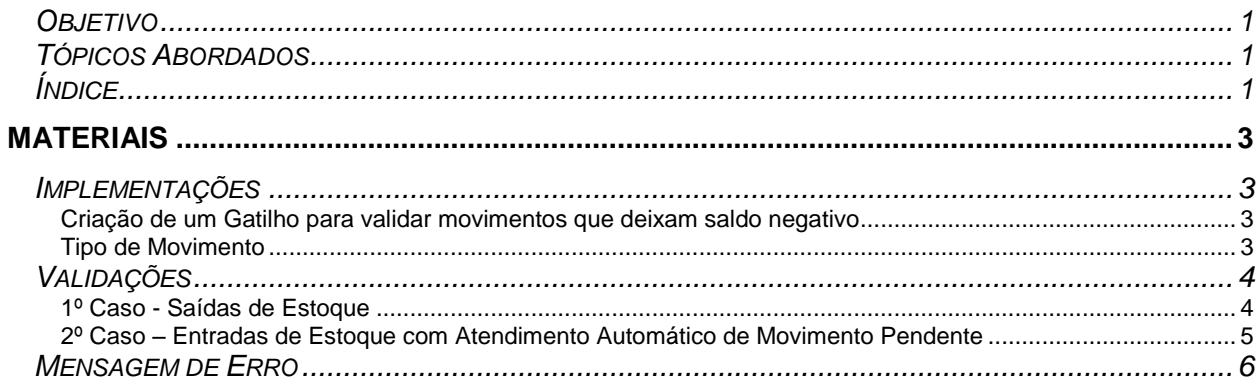

# <span id="page-2-0"></span>**Materiais**

### <span id="page-2-1"></span>*Implementações*

<span id="page-2-2"></span>**Criação de um Gatilho para validar movimentos que deixam saldo negativo**

Esse gatilho será colocado na Lotes Movimento, que fará o cálculo dia-a-dia (desde a data do movimento até a data de HOJE) para validar se em algum dia nesse período o estoque ficará negativo para o item em questão.

 *Vale lembrar que será validada a quantidade para TODO o conjunto de informações do movimento: Item, Almoxarifado, Localização, Natureza, Data de Entrada, Data de Validade, Lote, Característica e Número de Reserva.*

#### <span id="page-2-3"></span>**Tipo de Movimento**

Foi incluído um novo campo para parametrizar se o Tipo de Movimento irá ou não Validar Saldo Negativo em Data Retroativa. Apenas os movimentos com o campo marcado irão validar o saldo negativo.

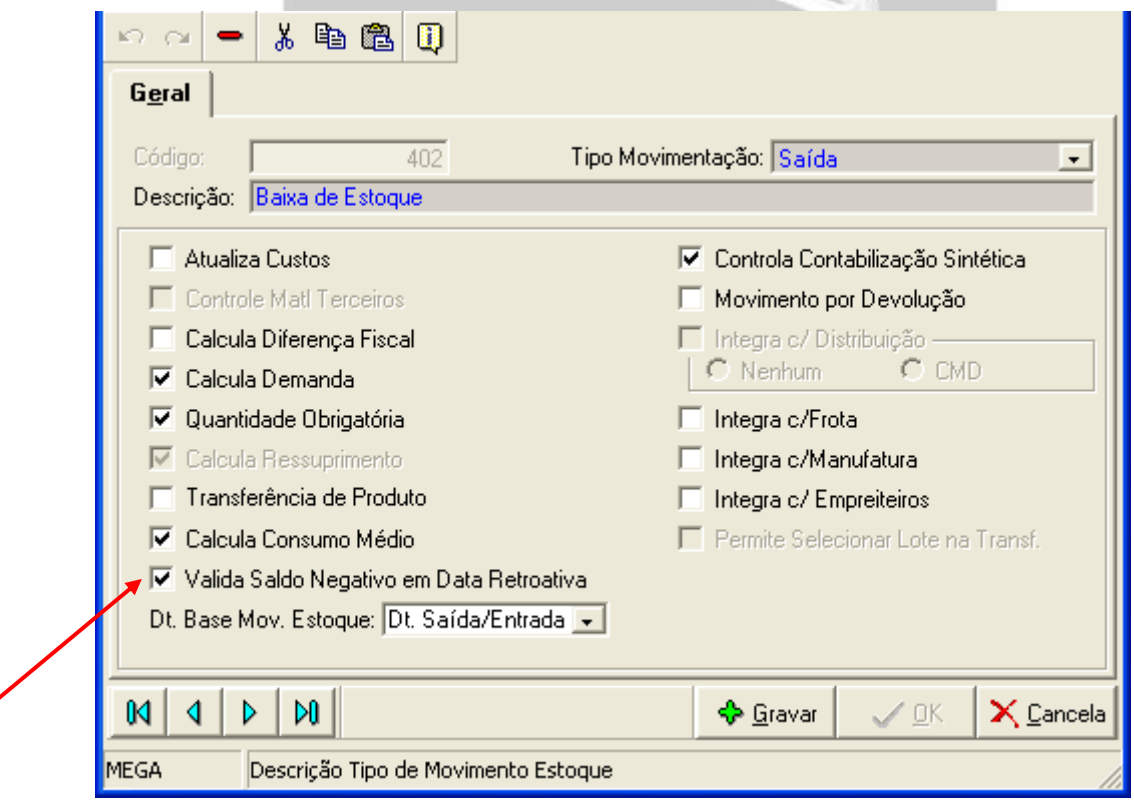

 *No caso de atendimento automático de movimento pendente ou de movimentos de transferência, as saídas e entradas serão validadas individualmente, no caso, por exemplo, de apenas UM dos movimentos estarem com o campo descrito acima marcado.*

# <span id="page-3-0"></span>*Validações*

### <span id="page-3-1"></span>**1º Caso - Saídas de Estoque**

No caso de fazer uma saída de estoque qualquer com data retroativa, o movimento será bloqueado da seguinte maneira.

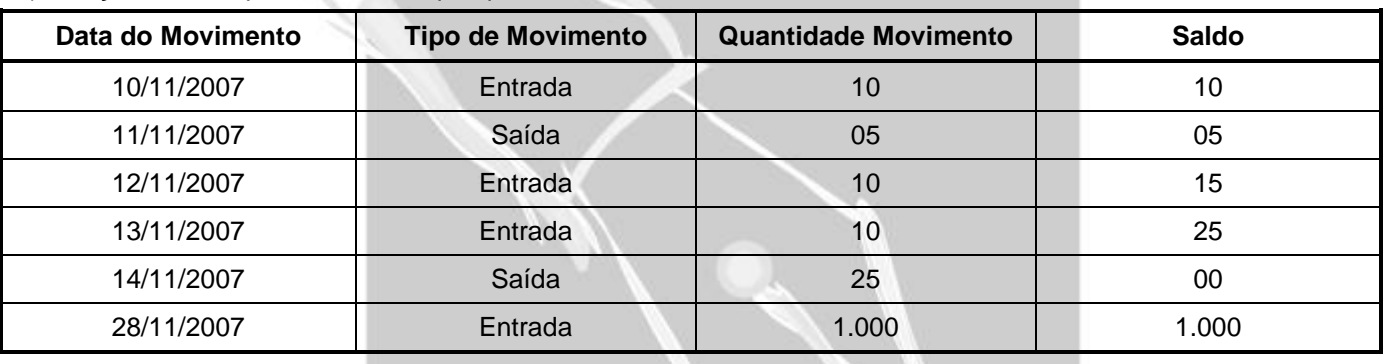

a) Posição de estoque de um item qualquer, sendo o HOJE 28/11/2007:

b) Se tentar fazer uma saída HOJE com data de movimento igual a 15/11/2007 vai causar erro porque na DATA de 15/11/2007, o item NÃO possuía saldo. Os movimentos de estoque ficariam da seguinte forma:

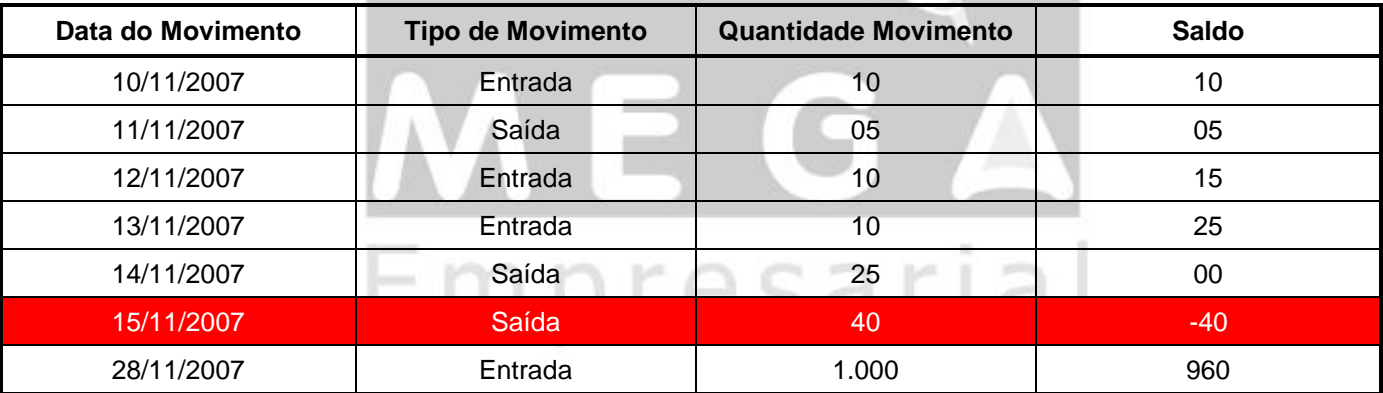

 *Apesar disso, hoje o Mega exibe na tela de Lotes / Referência o Lotes Disponíveis para o item e, nesse caso, exibirá o lote que entrou no dia 28/11/2007.*

*No caso de fazer uma saída no dia 28/11/2007 ou em uma data maior, não haverá problemas.*

<span id="page-4-0"></span>**2º Caso – Entradas de Estoque com Atendimento Automático de Movimento Pendente**

No caso de fazer uma entrada em estoque com a data hoje para organizações que atendem movimento pendente automático, também será validada a data de movimento. Por exemplo:

| Data do Movimento | <b>Tipo de Movimento</b> | <b>Quantidade Movimento</b> | <b>Saldo</b> |
|-------------------|--------------------------|-----------------------------|--------------|
| 10/11/2007        | Entrada                  | 10                          | 10           |
| 11/11/2007        | Saída                    | 05                          | 05           |
| 12/11/2007        | Entrada                  | 10                          | 15           |
| 13/11/2007        | Entrada                  | 10                          | 25           |
| 14/11/2007        | Saída                    | 25                          | 00           |
| 15/11/2007        | Saída                    | 40                          | -40          |

a) Posição de estoque de um item qualquer, sendo o HOJE 28/11/2007:

\*\*\* Onde o movimento do dia 15/11/2007 é um movimento pendente.

Nesse caso ao tentar fazer uma entrada para o dia 28/11/2007, o movimento pendente deveria ser atendido. Porém como a Data do Movimento Pendente será dia 15/11/2007, o saldo ficará negativo nessa Data também e será gerado o erro do gatilho.

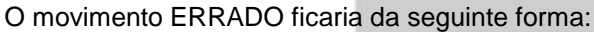

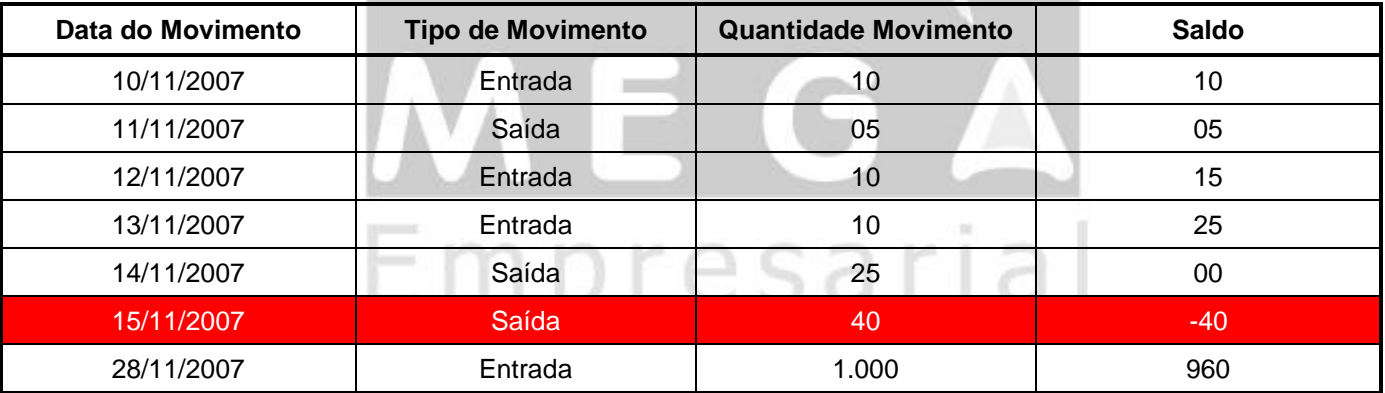

*A mesma regra será aplicada a movimentos pendentes que são atendidos manualmente.*

 *Quando gerar erro de Saldo Negativo ao tentar fazer uma ENTRADA em estoque é porque, na verdade, uma SAÍDA estará sendo feita para cobrir essa ENTRADA.*

## <span id="page-5-0"></span>*Mensagem de Erro*

O erro a ser exibido nesses casos de negativar o saldo em estoque será o seguinte:

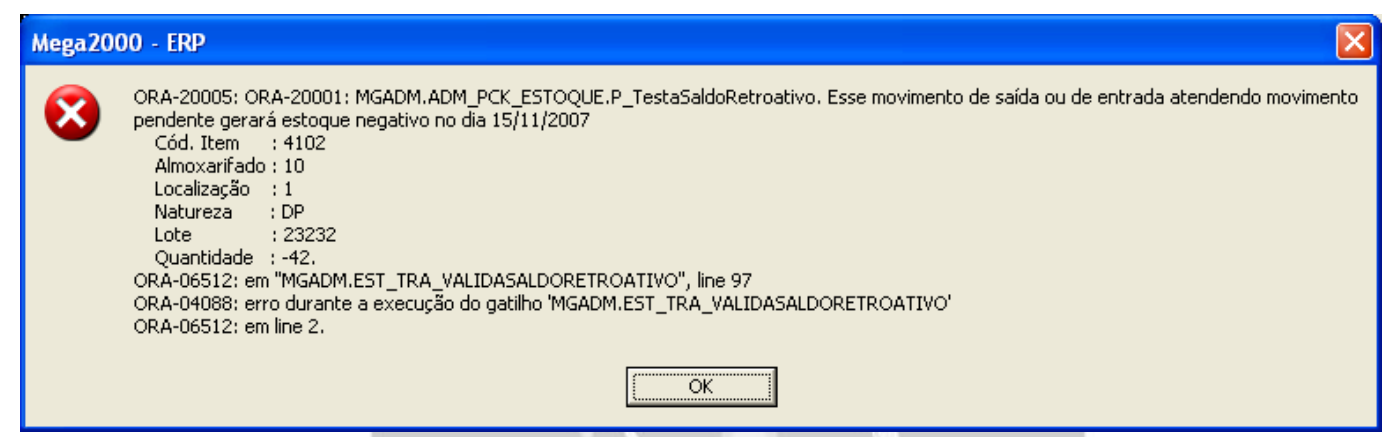

Será exibida a data em que o movimento ficaria negativo, além das informações do Item em questão, como: Código do Item, Almoxarifado, Localização, Natureza, Lote e a Quantidade que ficaria negativa.

*Não será exibida a quantidade do movimento mas sim a quantidade que ficaria negativa em estoque.*

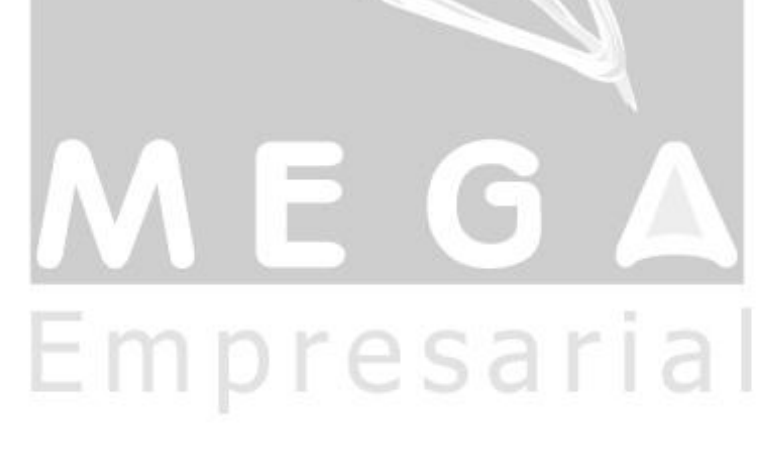